## **Slideshow: LPD-BS.2018-1**

Der Name sagt es schon…

Einfach auf das erste Bild klicken um die Slideshow zu starten, und dann mit Cursor-Rechts und -Links durchblättern, ESC beendet die Funktion.

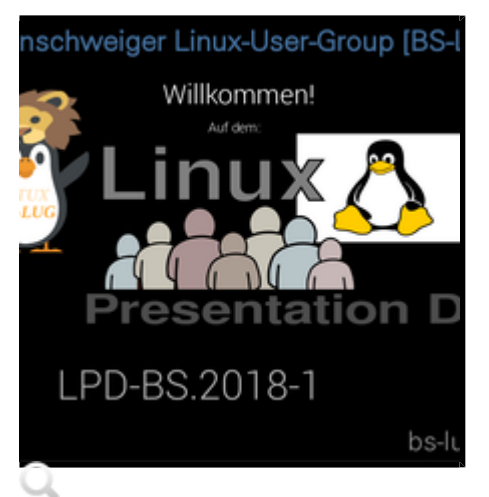

.lg-outer.lg-pull-caption-up.lg-thumb-open .lg-sub-html {bottom:80px;}

## **LPD-BS.21018-1**

Willkommen, Programm, etc.

6 Bilder

© 2018 by Franke

From: <https://bs-lug.de/>- **BS-LUG**

Permanent link: **<https://bs-lug.de/activitys/lpd-bs/lpd-bs.2018.1/slideshow/slideshow?rev=1524032451>**

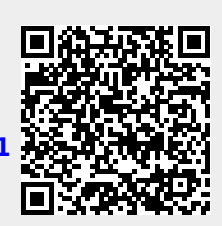

Last update: **2018-04-18 08:20**